### Fuzzy Logic Toolbox™ Release Notes

# MATLAB®

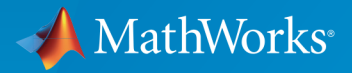

 $(\widehat{\mathsf{R}})$ 

### How to Contact MathWorks

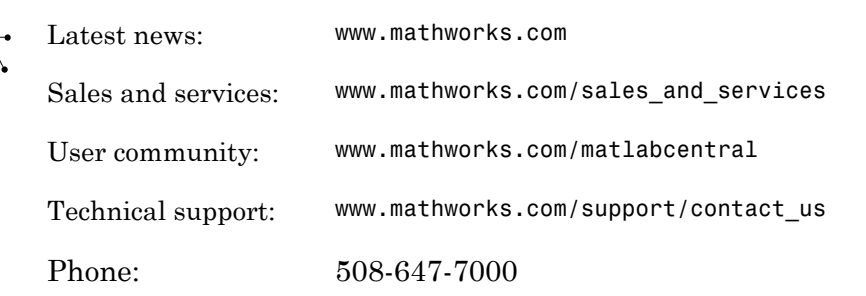

The MathWorks, Inc. 3 Apple Hill Drive Natick, MA 01760-2098

#### *Fuzzy Logic Toolbox™ Release Notes*

© COPYRIGHT 2000–2017 by The MathWorks, Inc.

The software described in this document is furnished under a license agreement. The software may be used or copied only under the terms of the license agreement. No part of this manual may be photocopied or reproduced in any form without prior written consent from The MathWorks, Inc.

FEDERAL ACQUISITION: This provision applies to all acquisitions of the Program and Documentation by, for, or through the federal government of the United States. By accepting delivery of the Program or Documentation, the government hereby agrees that this software or documentation qualifies as commercial computer software or commercial computer software documentation as such terms are used or defined in FAR 12.212, DFARS Part 227.72, and DFARS 252.227-7014. Accordingly, the terms and conditions of this Agreement and only those rights specified in this Agreement, shall pertain to and govern the use, modification, reproduction, release, performance, display, and disclosure of the Program and Documentation by the federal government (or other entity acquiring for or through the federal government) and shall supersede any conflicting contractual terms or conditions. If this License fails to meet the government's needs or is inconsistent in any respect with federal procurement law, the government agrees to return the Program and Documentation, unused, to The MathWorks, Inc.

#### **Trademarks**

MATLAB and Simulink are registered trademarks of The MathWorks, Inc. See [www.mathworks.com/trademarks](http://www.mathworks.com/trademarks) for a list of additional trademarks. Other product or brand names may be trademarks or registered trademarks of their respective holders.

#### **Patents**

MathWorks products are protected by one or more U.S. patents. Please see [www.mathworks.com/patents](http://www.mathworks.com/patents) for more information.

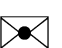

 $\boldsymbol{\pi}$ 

### **Contents**

#### **[R2017a](#page-8-0)**

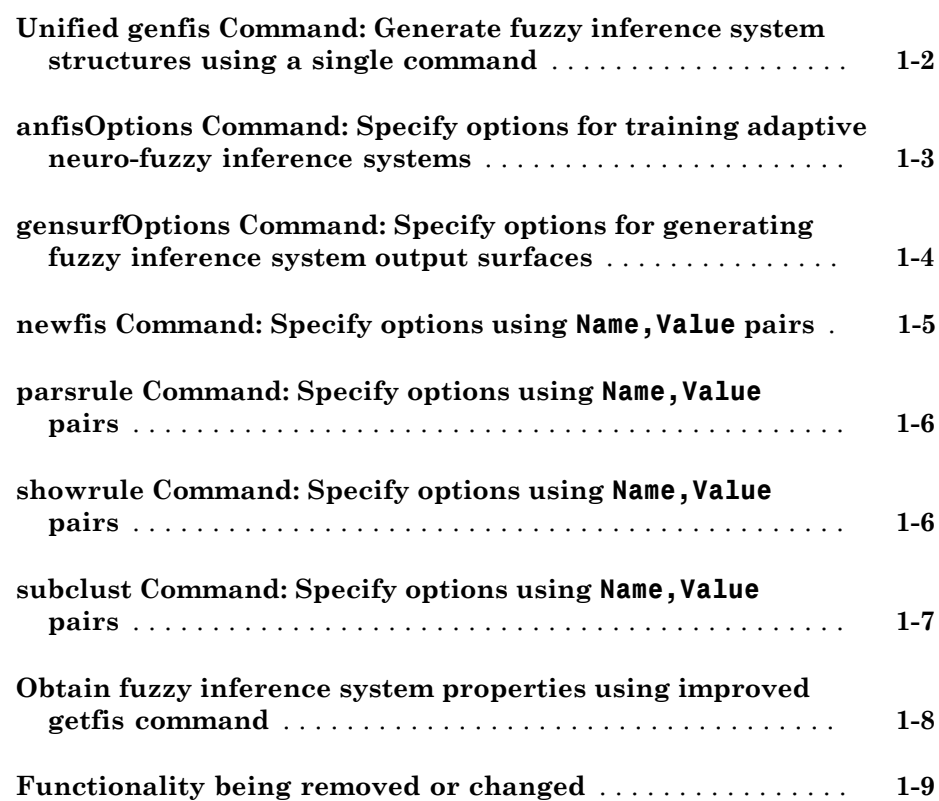

**[Standalone Applications for ANFIS Training: Deploy neuro](#page-19-0)[adaptive fuzzy inference code using MATLAB Compiler](#page-19-0)** . **[2-2](#page-19-0)**

**Bug Fixes**

**[R2015b](#page-22-0)**

**[R2016a](#page-20-0)**

**Bug Fixes**

**[R2015a](#page-24-0)**

**Bug Fixes**

**[R2014b](#page-26-0)**

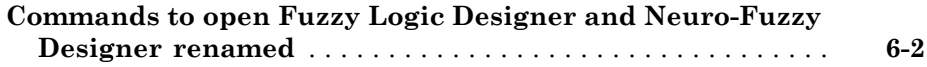

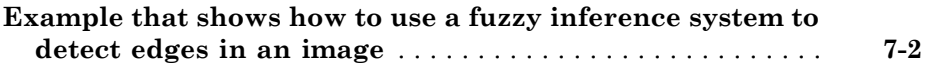

### **[R2013b](#page-30-0)**

**Bug Fixes**

**[R2013a](#page-32-0)**

**No New Features or Changes**

**[R2012b](#page-34-0)**

**No New Features or Changes**

**[R2012a](#page-36-0)**

**No New Features or Changes**

**[R2011a](#page-40-0)**

**No New Features or Changes**

**[R2010b](#page-42-0)**

**No New Features or Changes**

**[R2010a](#page-44-0)**

**No New Features or Changes**

**[R2009b](#page-46-0)**

**No New Features or Changes**

#### **[R2008b](#page-50-0)**

**No New Features or Changes**

**[R2008a](#page-52-0)**

**No New Features or Changes**

#### **[R2007b](#page-54-0)**

**[New Demo](#page-55-0)** . . . . . . . . . . . . . . . . . . . . . . . . . . . . . . . . . . . . . . . . . **[20-2](#page-55-0)**

#### **[R2007a](#page-56-0)**

**No New Features or Changes**

**[R2006a](#page-60-0)**

**No New Features or Changes**

**[R14SP3](#page-62-0)**

**No New Features or Changes**

**[R14SP2](#page-64-0)**

### R2017a

<span id="page-8-0"></span>Version: 2.2.25

New Features

Bug Fixes

Compatibility Considerations

#### <span id="page-9-0"></span>Unified **genfis** Command: Generate fuzzy inference system structures using a single command

The commands for generating the structure of a fuzzy inference system have been unified into a single genfis command, which you configure using a new genfisOptions option set.

Starting in R2017a, to generate a FIS structure, first create a default genfisOptions option set, specifying one of the following structure generation algorithms:

• Grid partitioning

```
opt = genfisOptions('GridPartition');
```
• Subtractive clustering

opt = genfisOptions('SubtractiveClustering');

• Fuzzy c-means clustering

opt = genfisOptions('FCMClustering');

You can then modify the options using dot notation. Any options you do not modify remain at their default values.

### Compatibility Considerations

Previously, to generate FIS structures, you used the genfis1, genfis2, or genfis3 commands with optional input arguments.

These commands may be removed in a future release and, starting in R2017a, using these commands generates a warning. If your code uses genfis1, genfis2, or genfis3, modify the code to use the genfis command, specifying options using a genfisOptions option set.

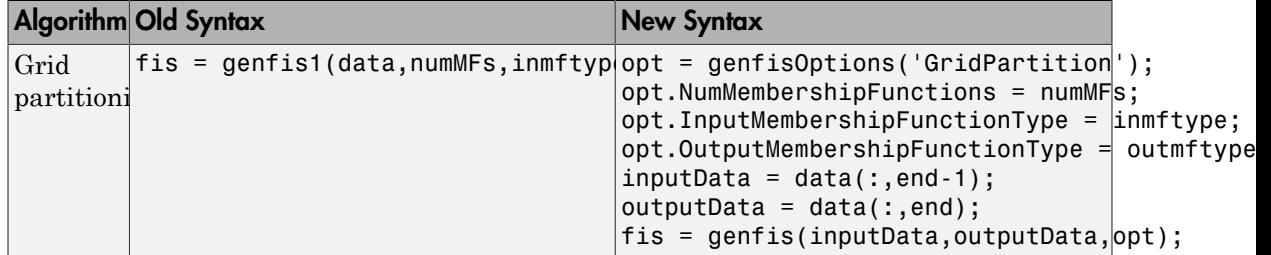

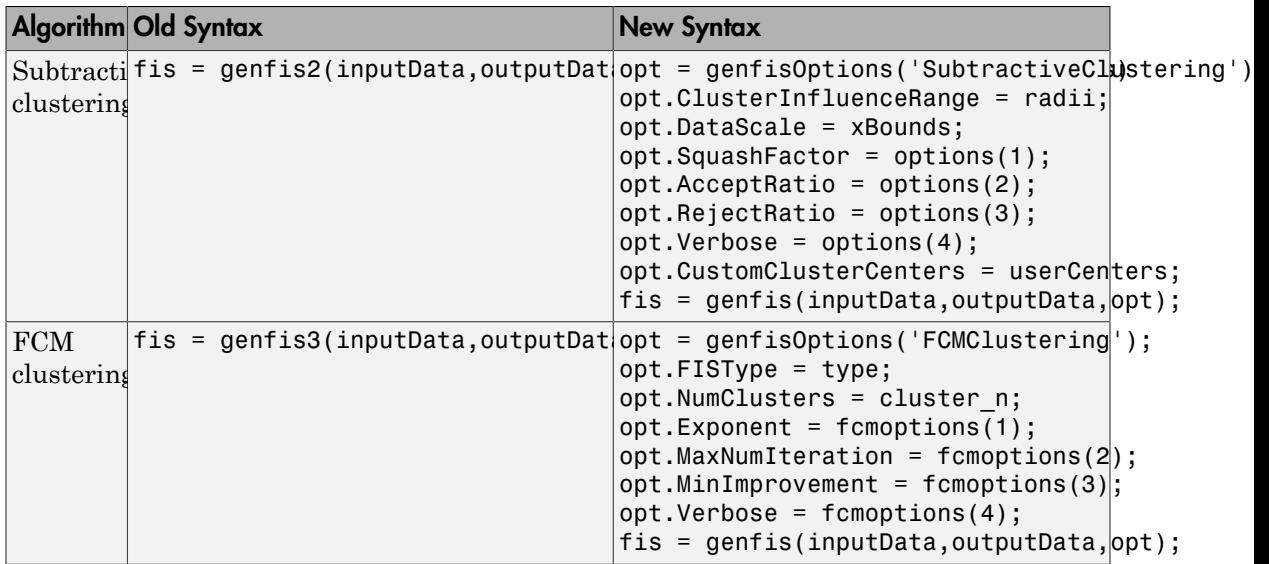

The syntaxes in this table assume that you are specifying all the options for each algorithm. Since the initial genfisOptions option set contains default algorithm options, you have to specify only nondefault options. For example, create an FIS using FCM clustering with three clusters, leaving all other options at their default values.

```
opt = genfisOptions('FCMClustering');
opt.NumClusters = 3;
fis = genfis(Xin,Xout,opt);
```
### <span id="page-10-0"></span>**anfisOptions** Command: Specify options for training adaptive neurofuzzy inference systems

To specify options for training adaptive neuro-fuzzy inference systems using the anfis command, you now create an anfisOptions option set. You can then modify the options using dot notation. Any options you do not modify remain at their default values.

### Compatibility Considerations

Previously, to train an adaptive neuro-fuzzy inference system using anfis, you specified the training options using optional input arguments.

```
fis = anfis(trnData,initFIS,trnOpt,dispOpt,chkData,optMethod);
```
Starting in R2017a, if your code uses anfis, modify the code to use an anfisOptions option set.

```
opt = anfisOptions;
opt.InitialFIS = 3;
fis = anfis(trnData,opt);
```
The following table shows the mapping of the old anfis input arguments to the new anfisOptions option set.

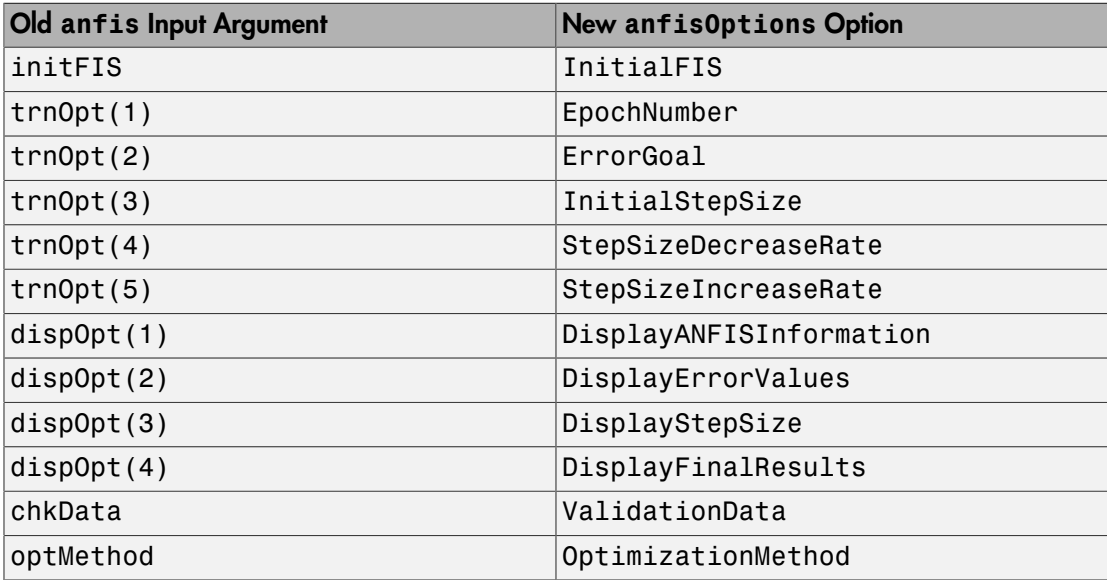

#### <span id="page-11-0"></span>**gensurfOptions** Command: Specify options for generating fuzzy inference system output surfaces

To specify options for generating fuzzy inference system output surfaces using the gensurf command, you now create a gensurfOptions option set. You can then modify the options using dot notation. Any options you do not modify remain at their default values.

### Compatibility Considerations

Previously, to generate an output surface for a fuzzy inference system using gensurf, you specified the generation options using optional input arguments.

```
gensurf(fis,inputs,output,grids,refInput,points);
```
Starting in R2017a, if your code uses gensurf, modify the code to use a gensurfOptions option set.

```
opt = gensurfOptions;
opt.InputIndex = [1 3];
fis = gensurf(fis,opt);
```
The following table shows the mapping of the old gensurf input arguments to the new gensurfOptions option set.

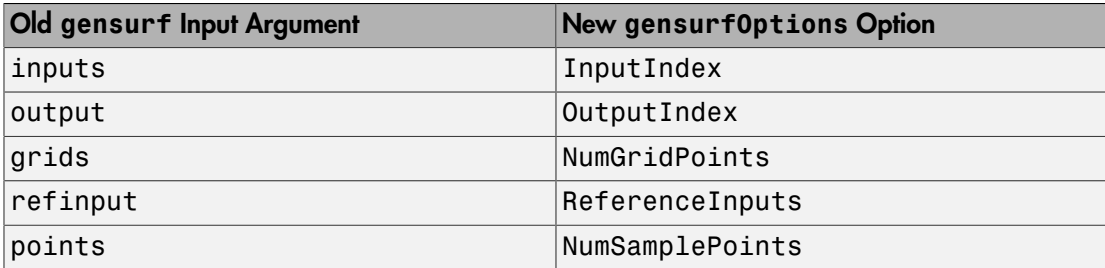

### <span id="page-12-0"></span>**newfis** Command: Specify options using **Name,Value** pairs

To specify options for creating new fuzzy inference systems using the newfis command, you now use Name,Value pair arguments. Any Name,Value pair arguments that you do not specify remain at their default values.

### Compatibility Considerations

Previously, you specified options for the newfis command using optional input arguments.

fis = newfis('My FIS',fisType,andMethod,orMethod,impMethod,aggMethod,defuzzMethod);

Starting in R2017a, if your code uses newfis, modify the code to use one or more Name,Value pair arguments. For example, create a Mamdani FIS with default options.

```
fis = newfis('My FIS','FISType','mamdani');
```
The following table shows the mapping of the old input arguments to the new Name,Value pair arguments.

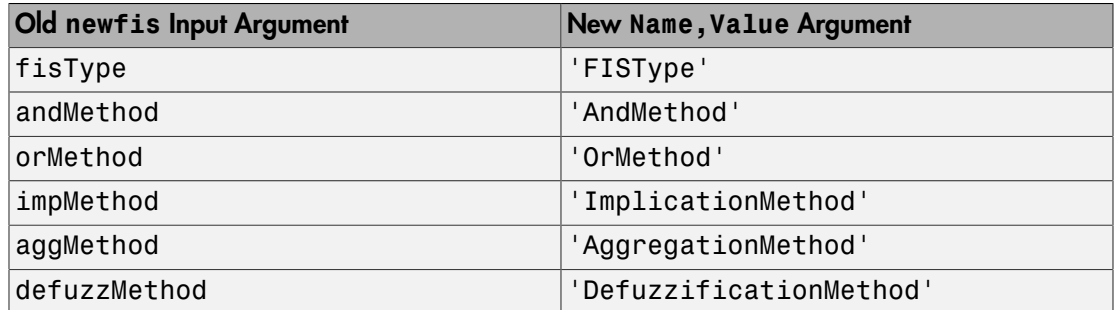

#### <span id="page-13-0"></span>**parsrule** Command: Specify options using **Name,Value** pairs

To specify options for creating new fuzzy inference systems using the parsrule command, you now use Name,Value pair arguments. Any Name,Value pair arguments that you do not specify remain at their default values.

#### Compatibility Considerations

Previously, you specified options for the parsrule command using optional input arguments ruleFormat and lang.

```
outFIS = parsrule(inFIS,ruleList,ruleFormat,lang);
```
Starting in R2017a, if your code uses newfis, modify the code to use one or more Name,Value pair arguments. For example, add a list of rules in 'symbolic' format.

```
fis = parsrule(inFIS,ruleList,'Format','symbolic');
```
The following table shows the mapping of the old input arguments to the new Name,Value pair arguments.

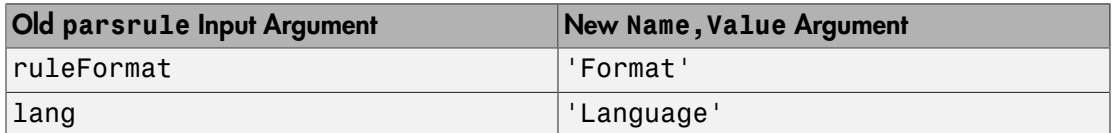

#### <span id="page-13-1"></span>**showrule** Command: Specify options using **Name,Value** pairs

To specify options for viewing the rules of a fuzzy inference system using the showrule command, you now use Name,Value pair arguments. Any Name,Value pair arguments that you do not specify remain at their default values.

### Compatibility Considerations

Previously, you specified options for the showrule command using optional input arguments indexList, format, and lang.

showrule(fis,indexList,format,lang);

Starting in R2017a, if your code uses newfis, modify the code to use one or more Name,Value pair arguments. For example, view the first fuzzy rule in fis.

```
showrule(fis,'RuleIndex',1);
```
The following table shows the mapping of the old input arguments to the new Name,Value pair arguments.

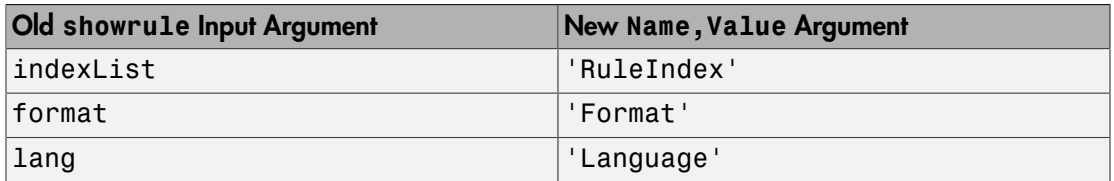

#### <span id="page-14-0"></span>**subclust** Command: Specify options using **Name,Value** pairs

To specify options for subtractive clustering using the subclust command, you now use Name, Value pair arguments. Any Name, Value pair arguments that you do not specify remain at their default values.

#### Compatibility Considerations

Previously, you specified options for the subclust command using optional input arguments xBounds and options.

```
fisOut = subclust(fisIn, radii, xBounds, options);
```
Starting in R2017a, if your code uses newfis, modify the code to use one or more Name,Value pair arguments. For example, specify clustering options.

```
fisOut = subclust(fisIn,radii,'Options',options);
```
The following table shows the mapping of the old input arguments to the new Name,Value pair arguments.

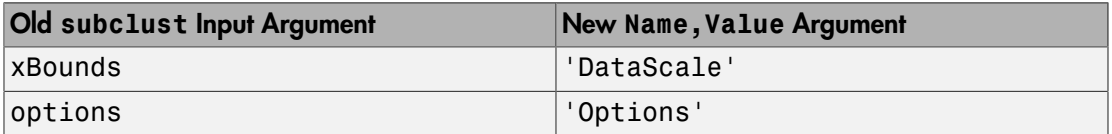

#### <span id="page-15-0"></span>Obtain fuzzy inference system properties using improved **getfis** command

Several getfis syntaxes that previously printed formatted properties to the Command Window and also returned properties now perform a single action.

- getfis(fis) now just prints FIS properties to the Command Window.
- getfis(fis,vartype,varindex) now just returns variable properties in a structure.
- getfis(fis,vartype,varindex,'mf',mfIndex) now just returns membership function properties in a structure.

### Compatibility Considerations

Starting in R2017a, the following getfis syntaxes have a new behavior.

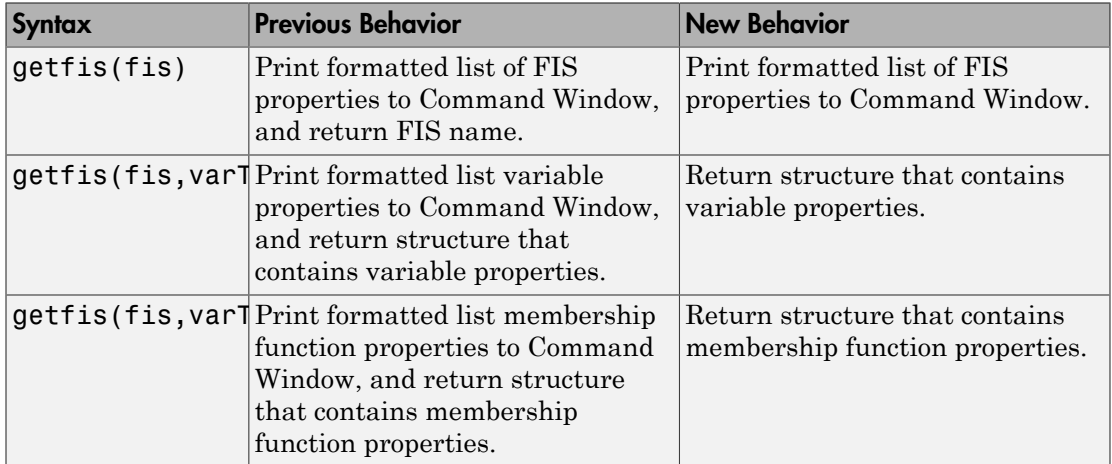

### <span id="page-16-0"></span>Functionality being removed or changed

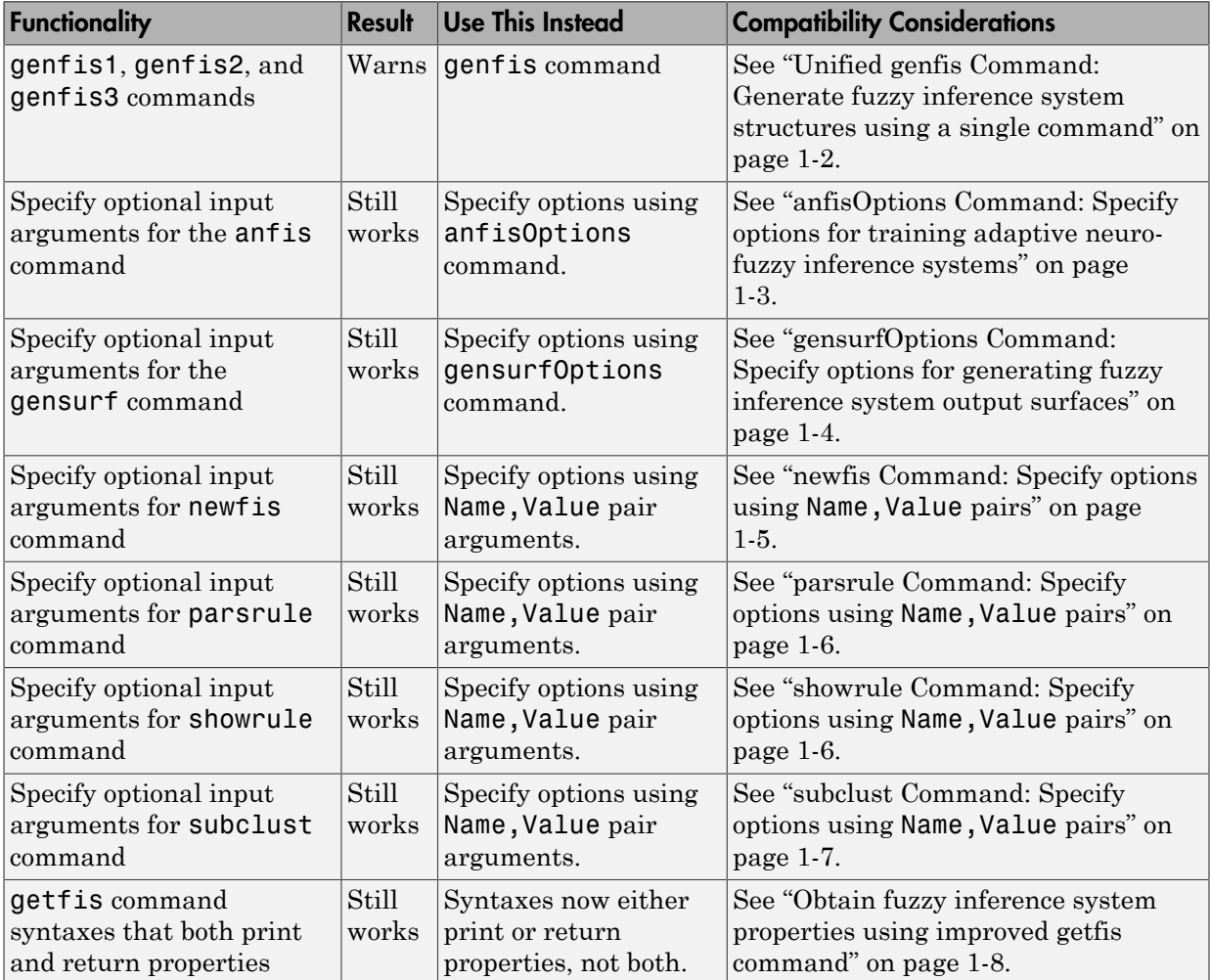

# R2016b

<span id="page-18-0"></span>Version: 2.2.24

New Features

#### <span id="page-19-0"></span>Standalone Applications for ANFIS Training: Deploy neuro-adaptive fuzzy inference code using MATLAB Compiler

The [anfis](http://www.mathworks.com/help/releases/R2016b/fuzzy/anfis.html) command now supports application deployment using MATLAB<sup>®</sup> Compiler<sup>™</sup>. For more information on building and deploying standalone applications from MATLAB programs, see [MATLAB Compiler.](http://www.mathworks.com/help/releases/R2016b/compiler/index.html)

### R2016a

<span id="page-20-0"></span>Version: 2.2.23

# R2015b

<span id="page-22-0"></span>Version: 2.2.22

### R2015a

<span id="page-24-0"></span>Version: 2.2.21

# R2014b

<span id="page-26-0"></span>Version: 2.2.20

New Features

#### <span id="page-27-0"></span>Commands to open Fuzzy Logic Designer and Neuro-Fuzzy Designer renamed

fuzzy is renamed to [fuzzyLogicDesigner.](http://www.mathworks.com/help/releases/R2014b/fuzzy/fuzzylogicdesigner.html) Use this command to open the Fuzzy Logic Designer app.

anfisedit is renamed to [neuroFuzzyDesigner](http://www.mathworks.com/help/releases/R2014b/fuzzy/neurofuzzydesigner.html). Use this command to open the Neuro-Fuzzy Designer app.

### R2014a

<span id="page-28-0"></span>Version: 2.2.19

New Features

### <span id="page-29-0"></span>Example that shows how to use a fuzzy inference system to detect edges in an image

The [Fuzzy Logic Image Processing](http://www.mathworks.com/help/releases/R2014a/fuzzy/examples/fuzzy-logic-image-processing.html) example shows how to use a fuzzy inference system to detect edges in an image.

# R2013b

<span id="page-30-0"></span>Version: 2.2.18

### R2013a

<span id="page-32-0"></span>Version: 2.2.17

# R2012b

<span id="page-34-0"></span>Version: 2.2.16

### R2012a

<span id="page-36-0"></span>Version: 2.2.15

# R2011b

<span id="page-38-0"></span>Version: 2.2.14

### R2011a

<span id="page-40-0"></span>Version: 2.2.13

# R2010b

<span id="page-42-0"></span>Version: 2.2.12

### R2010a

<span id="page-44-0"></span>Version: 2.2.11

### R2009b

<span id="page-46-0"></span>Version: 2.2.10

### R2009a

<span id="page-48-0"></span>Version: 2.2.9

### R2008b

<span id="page-50-0"></span>Version: 2.2.8

### R2008a

<span id="page-52-0"></span>Version: 2.2.7

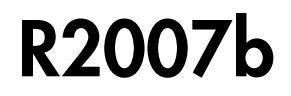

<span id="page-54-0"></span>Version: 2.2.6

New Features

### <span id="page-55-0"></span>New Demo

Fuzzy Logic Toolbox™ software has a new demo Fuzzy C-Means Clustering for Iris Data, which illustrates the use of Fuzzy C-Means clustering for Iris dataset.

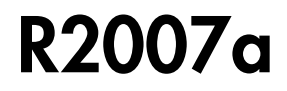

<span id="page-56-0"></span>Version: 2.2.5

### R2006b

<span id="page-58-0"></span>Version: 2.2.4

### R2006a

<span id="page-60-0"></span>Version: 2.2.3

### R14SP3

<span id="page-62-0"></span>Version: 2.2.2

### R14SP2

<span id="page-64-0"></span>Version: 2.2.1